## **Nastavení jednotných přihlašovacích údajů pro celý klub**

1. Založení klubového uživatele (pokud uživatel ještě není založen)

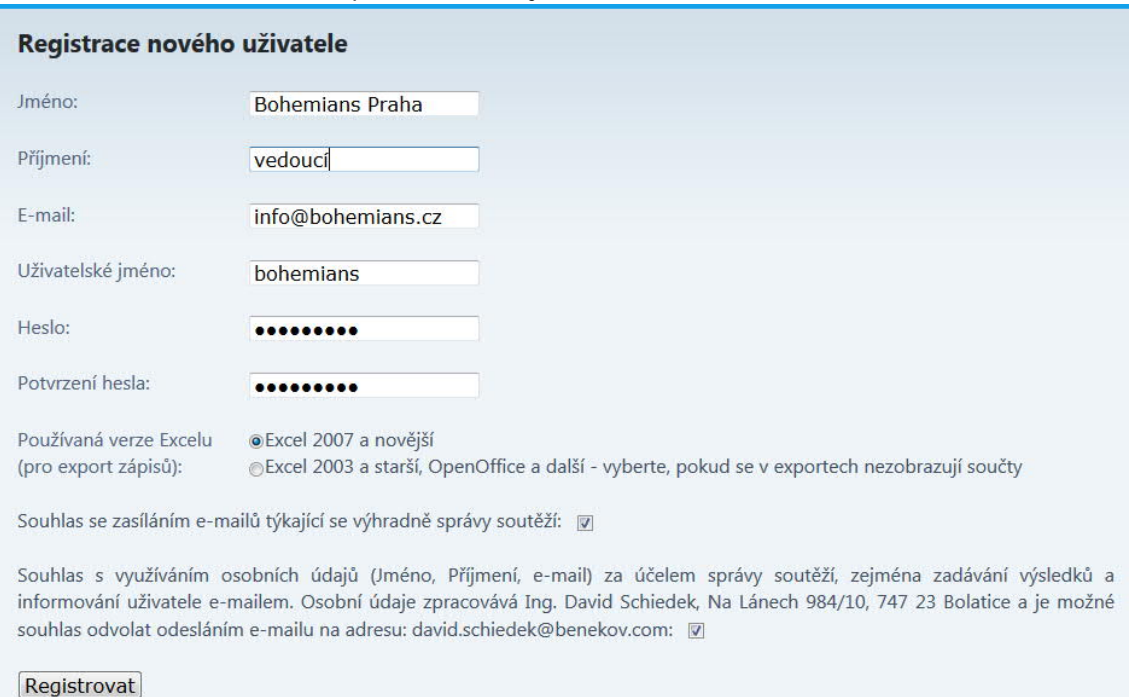

2. a) požádáte vedoucí jednotlivých soutěží, ať nastaví uživatele s touto e-mailovou adresou jako vedoucí příslušného družstva

b) nebo se přihlásíte pod jednotlivými přidělenými uživateli, klepnete na tlačítko "Administrace" a "Nastavení vedoucích dr.", pak "Převést na jiného uživatele" a zadáte e-mailovou adresu uživatele z bodu 1.

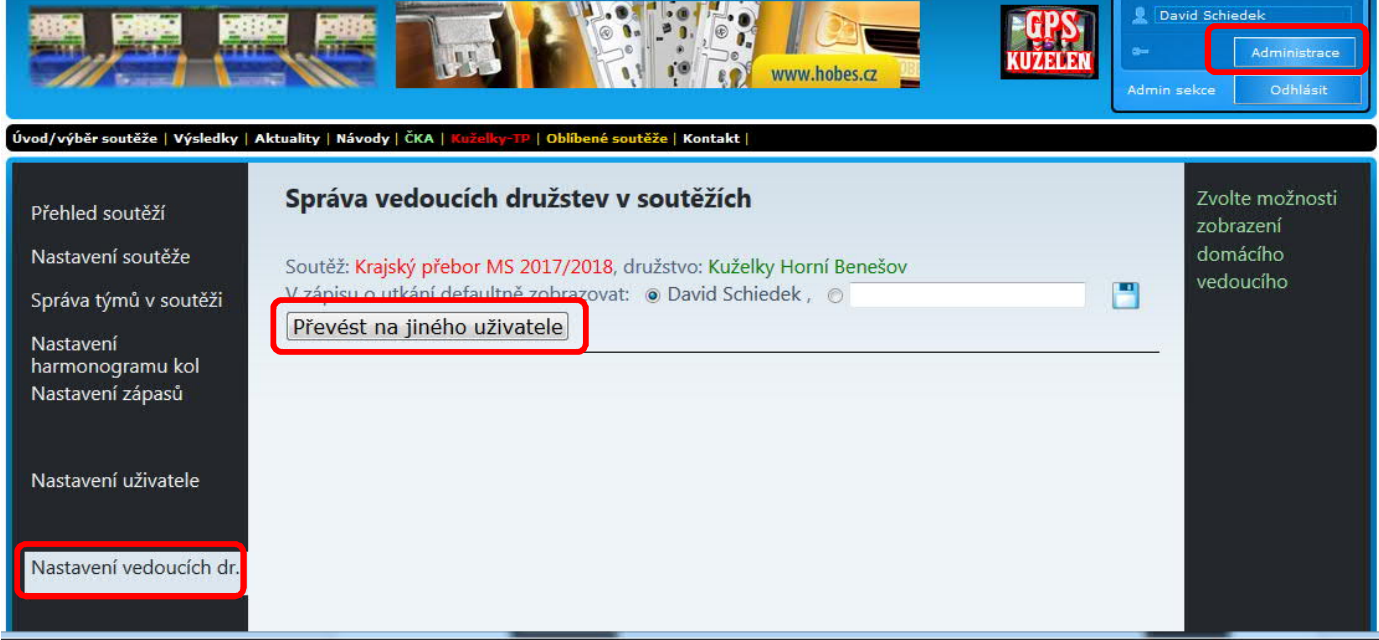

3. po převedení všech družstev na klubového uživatele je vhodné v "Nastavení vedoucích dr." u jednotlivých soutěží nastavit jméno vedoucího družstva, které se v zápisech bude předvyplňovat. V nových ročnících soutěží si systém bude nastavení "vedoucího" družstev již pamatovat.